## 新版 **C** 版软件连接 **Topcon Link** 导出数据操作说明

当前仅新版 C 版软件支持导出 SSS 格式的数据,可以直接导出数据到 TopconLink 软件中。

1. 安装完成 TopconLink 后, 在资源管理器界面会多出如下图标:

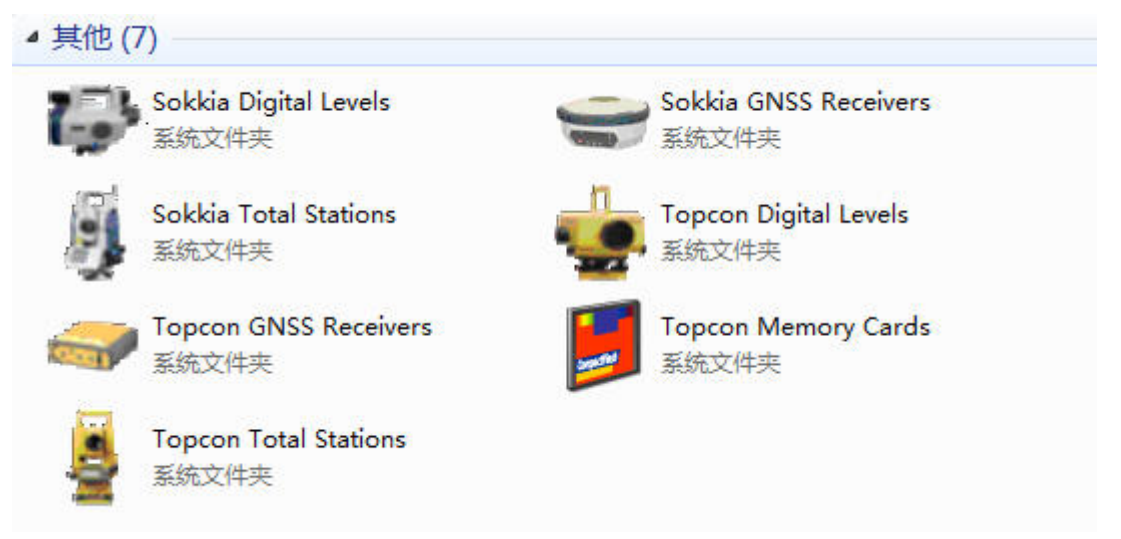

双击其中的"Topcon Total Stations", 会出现一个"Add New Station"图标, 双击后进入配置界面

2. 按如下图进行配置,其中红圈标识的为主要选项

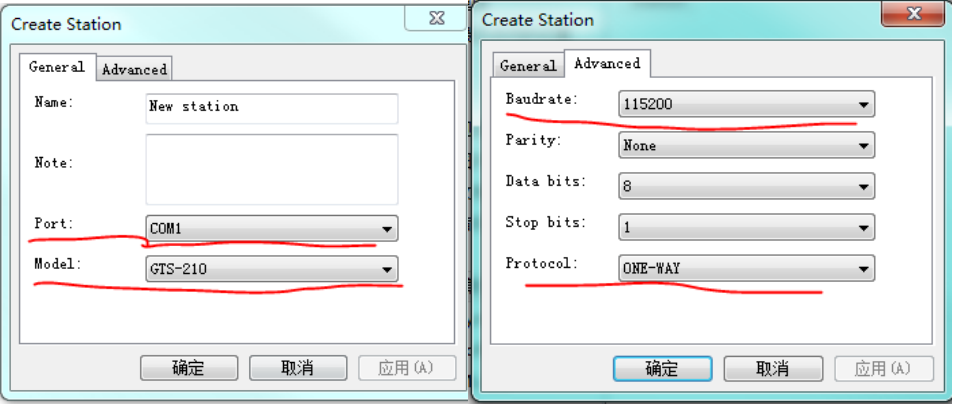

串口号为实际串口号, Model 选 GTS-210, 波特率 115200, 协议类型选择 ONE-WAY。

3. 双击新建的"New station",会显示一个"file1.txt"的图标,右键点击图标, 选择 copy, 然后在桌面(或者其他位置)右键粘贴, 会出现如下图所示

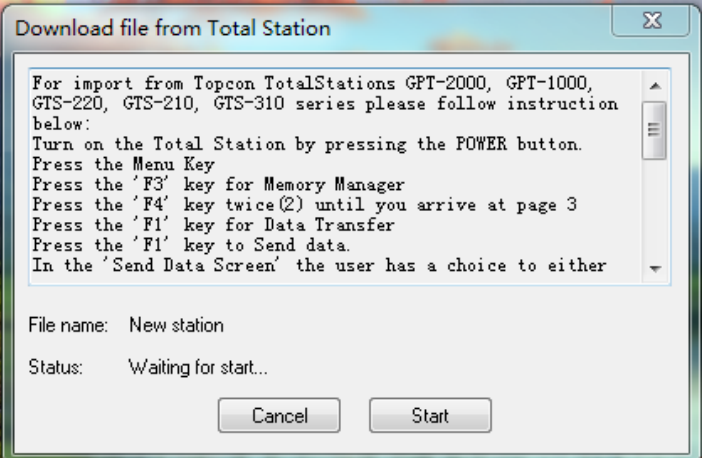

在仪器上进入到导出测量文件(工作文件)的界面中,选择 SSS 格式。 先在 PC 上点击上图所示的"Start"按钮,然后在仪器上按键选择导出。随 后数据会进行传输并自动结束。

4. 导出的数据可被 Topcon Link 直接打开。